# **Windows : Maîtriser l'environnement**

# **Durée : 7 heures**

# **OBJECTIFS**

- ✓ Démarrer les applications présentes sur le poste
- ✓ Utiliser les outils de base indispensables à l'exploitation du poste de travail
- ✓ Créer, copier, déplacer, renommer et supprimer des dossiers et des documents
- ✓ Rechercher des documents ou des dossiers
- ✓ Configurer l'environnement de travail.

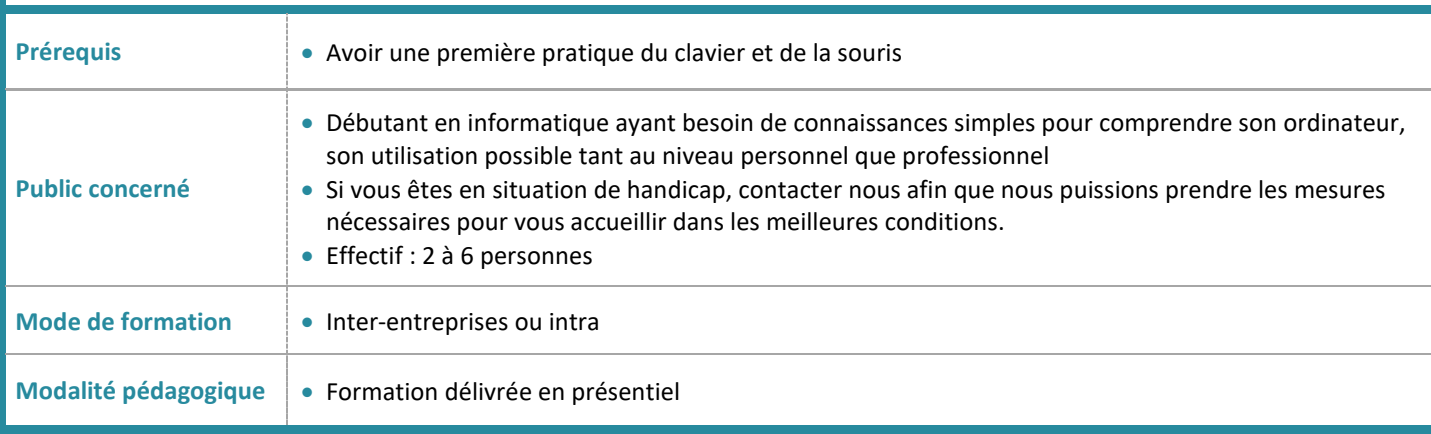

# **PROGRAMME**

#### **L'interface**

- L'écran de démarrage
- Le menu "Démarrer"
- Démarrage d'une application ou d'un accessoire
- Passer d'une application à l'autre
- La gestion des fenêtres
- Configurer la barre des tâches
- Barre de lancement rapide
- Zone de notification
- Afficher le bureau
- Epingler un programme

#### **L'explorateur**

- Maîtriser l'interface de l'explorateur, le ruban
- Réorganiser les volets, accéder en un clic aux lecteurs, dossiers, fichiers et périphériques, la barre de navigation et les emplacements précédents
- Les bibliothèques
- Créer, supprimer, déplacer des dossiers et/ou des fichiers
- Mise en pause d'une copie ou d'un déplacement
- Gestion des conflits de copie ou déplacement
- Le dossier téléchargement, mes documents
- Copier des documents sur une clé USB
- La corbeille

# **La recherche**

- Démarrer une recherche
- Effectuer une recherche par nom, mots clés, date ou type pour retrouver rapidement des documents

#### **L'impression**

- Choix de l'imprimante
- La gestion de la file d'attente des impressions

# **La configuration**

- Accéder au panneau de configuration
- Définir les paramètres : clavier, souris, écran
- Se connecter à un réseau WI-FI
- Windows Update
- Gestion de l'avatar

#### **Les applications utiles avec Windows**

- Le compte Live Microsoft
- Synchronisation des données avec OneDrive
- Capture d'images écran, prise de note…
- Naviguer sur Internet avec un navigateur

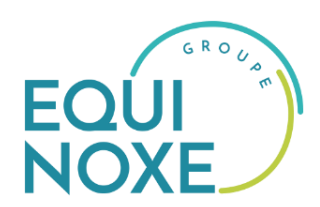

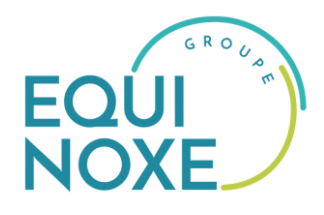

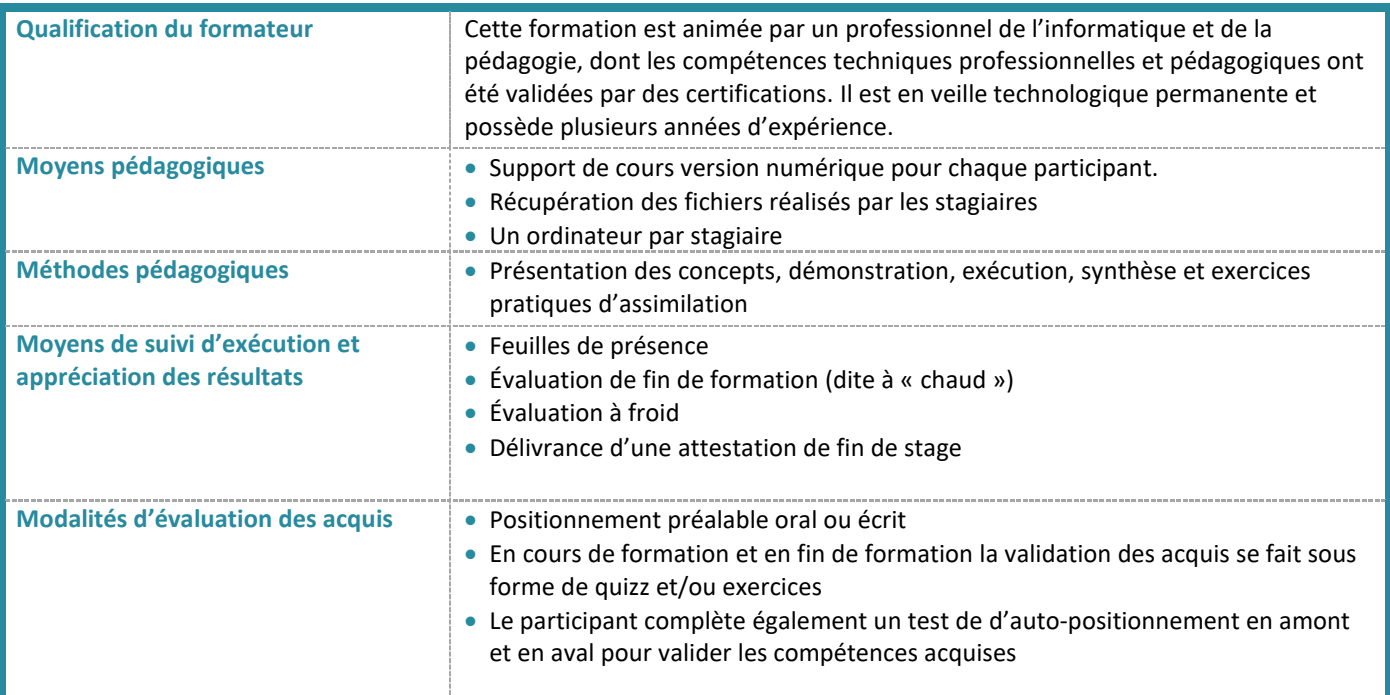

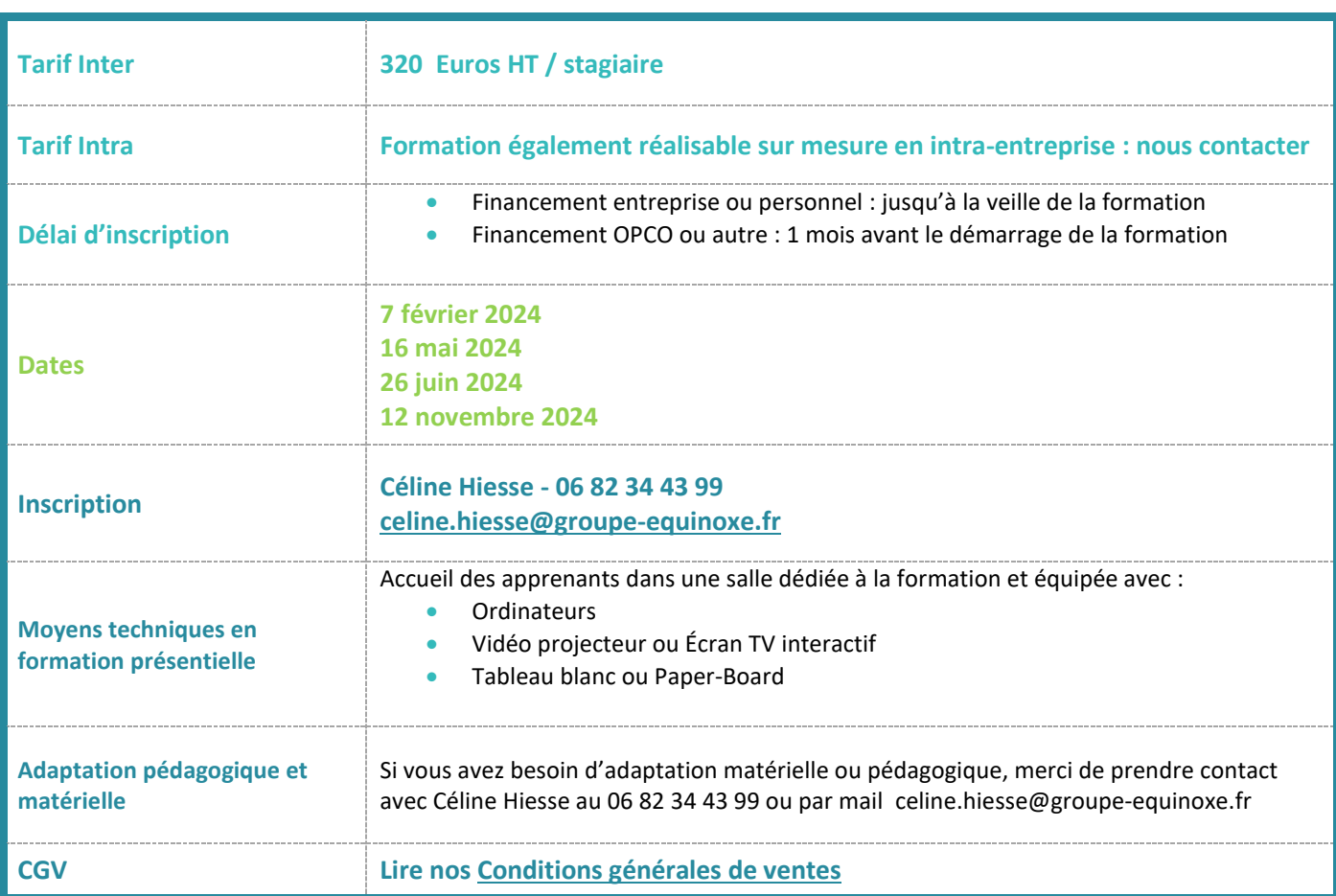